# **Domény u Seznamu**

**napoveda.seznam.cz**[/cz/email-profi/email-profi-domeny-u-seznamu/email-profi-zmena-dns](https://napoveda.seznam.cz/cz/email-profi/email-profi-domeny-u-seznamu/email-profi-zmena-dns/)

### [Klávesové](http://www.ippi.cz/klavesove-zkratky/) zkratky na tomto webu Na obsah stránky

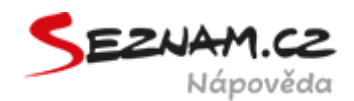

#### **Změna DNS**

### **Tato část nastavení je dostupná pouze správcům, kteří si doménu zakoupili přímo u Seznamu nebo ji k Seznamu převedli.**

DNS záznamy slouží k nastavení služeb provozovaných na doméně. Existuje celá řada typů DNS záznamů, které na doméně spouští rozličné služby. Např. MX záznamy určují servery, které doméně spravují elektronickou poštu, A nebo AAAA záznamy směřují doménu na konkrétní IP adresu, a tak právě on může za to, že se po zadání domény dostanete na webovou stránku, která na ni běží.

#### **Typy DNS záznamů**

Více o jednotlivých typech DNS záznamů, které na Seznamu podporujeme, k čemu slouží a jaký mají tvar, se dočtete v těchto článcích:

#### **Kde upravit DNS u Seznamu**

Na hlavní stránce [Email](http://emailprofi.seznam.cz/) Profi klikněte na doménu u Seznamu, u níž chcete upravit DNS.

V menu poté klikněte na **Změna DNS**.

#### **DNS záznamy**

- Zde naleznete aktuálně nastavené DNS záznamy u domény. Ty záznamy, které vidíte, se tzv. propagují a umožňují provoz některých služeb.
- Tlačítkem **Vytvořit nový DNS záznam** můžete přidávat dalších DNS záznamy.
- U každého záznamu v seznamu najdete ikonu **tužky** pro jeho editaci a **koš** pro smazání.

#### **Pozor! Některé DNS záznamy** domény **nelze editovat**:

- **SOA**
- **MX** domény, jejichž registrátorem je Seznam, mohou mít nastavené pouze MX záznamy služby Email Profi; využití jiných e-mailových služeb není možné
- **NS** domény, jejichž registrátorem je Seznam, mohou využívat pouze DNS servery Seznamu; nastavit cizí NS záznamy proto není možné

Je-li důvodem editace nasměrování domény na služby provozovatele (webový hosting, e-shop aj.), bude třeba se domluvit na využití jiného nastavení (směrování pomocí A, AAAA, CNAME záznamů), nebo doménu převést k jinému registrátorovi, který úpravu těchto záznamů umožňuje.

 $\mathcal{P}$ 

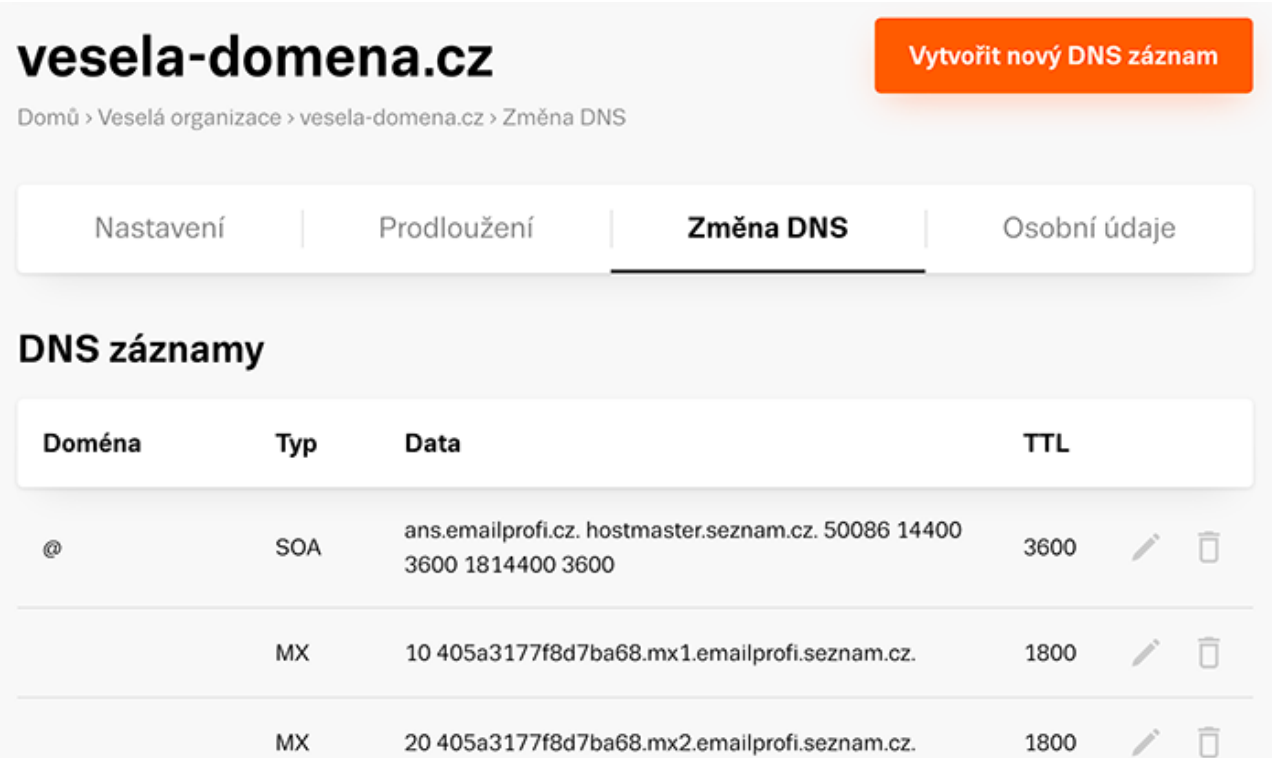

#### **Přidávání DNS záznamů**

МX

Kliknutím na **Vytvořit nový DNS záznam** otevřete okno pro přidání nového záznamu.

1800

- Pro vytvoření záznamu budete potřebovat následující informace:
	- **Doména** název hostitele, pro kterého záznam nastavujete. Máte-li např. doménu *vesela-domena.cz* a hodnotu potřebujete nastavit pro ni, pole Doména necháte prázdné. Pokud chcete vložit záznam pro *www.veseladomena.cz*, do pole Doména napíšete *www*
	- **Typ** volíte typ záznamu, vkládat lze tyto záznamy, více o nich v tomto [článku](https://napoveda.seznam.cz/typy-dns-zaznamu/):
		- $\blacksquare$  A
		- $AAAA$
		- CAA
		- **DS**
		- NS **Pozor!** Záznam musí být ukončen tečkou!
		- CNAME **Pozor!** Záznam musí být ukončen tečkou!
		- **TLSA**
		- TXT (tento typ slouží např. k nastavení [SPF,](https://napoveda.seznam.cz/spf-zaznam) [DKIM](https://napoveda.seznam.cz/dkim-zaznam/) či [DMARC](https://napoveda.seznam.cz/dmarc-zaznam/))
		- SRV **Pozor!** Záznam musí být ukončen tečkou!
	- **TTL** životnost záznamu v systému DNS, lze pro každý doplňovaný záznam určit vlastní. Pokud se ponechá pole prázdné, použije se výchozí nastavená hodnota TTL (1800 sekund).
	- **Data** slouží pro samotnou hodnotu záznamu.

Každý ze záznamů je pak třeba uložit tlačítkem **Uložit změny**.

## Přidání DNS záznamu

Změna v DNS se nemusí projevit ihned. V některých případech může trvat propsání změn až 48 hodin.

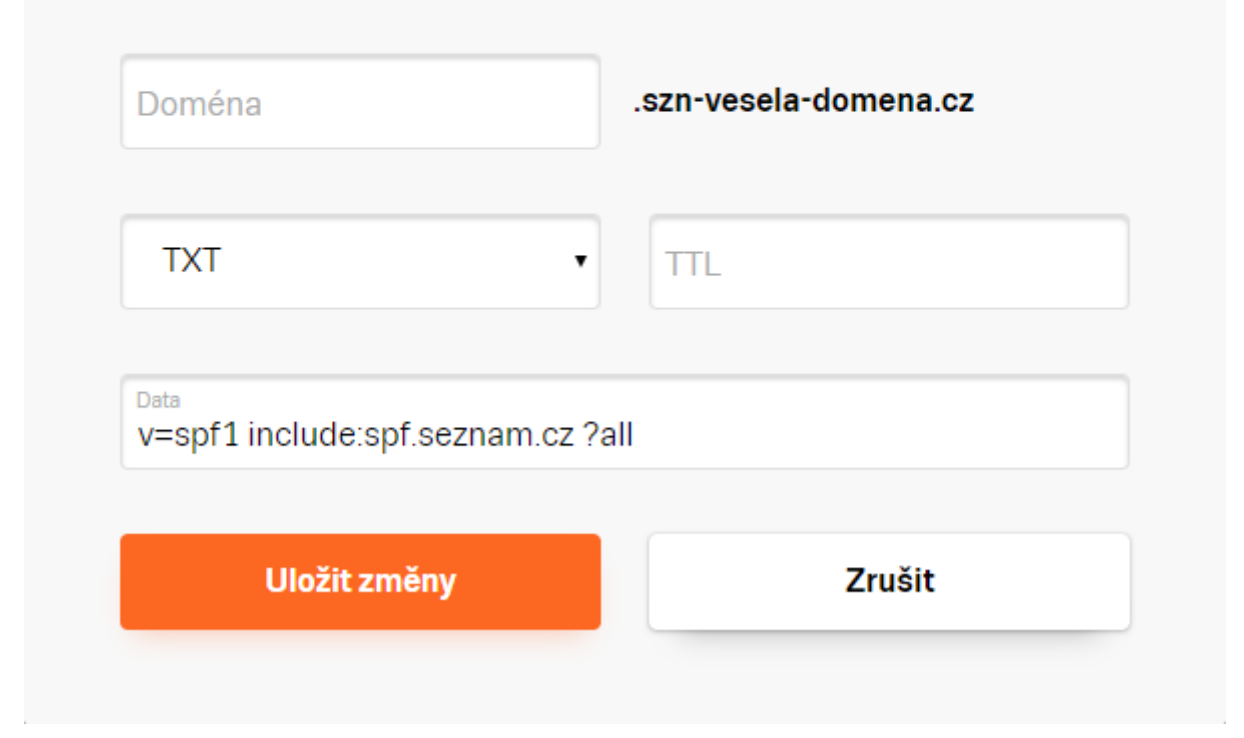

### **Výchozí TTL**

Zde si lze navolit výchozí TTL hodnotu, která bude použita u všech nových DNS záznamů, které nemají explicitně uvedenou vlastní TTL hodnotu (tu nastavujete zvlášť pro katdý nový DNS záznam).

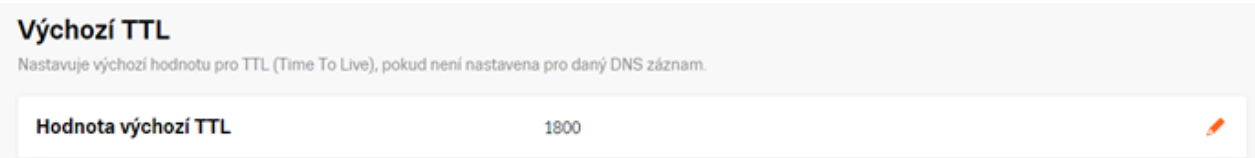

- Kliknutím na ikonku tužky v pravé části stránky vyvoláte okno, kde lze hodnotu libovolně měnit.
- Změnu potvrdíte tlačítkem **Uložit změny**.

x

# Výchozí TTL

Nastavuje výchozí hodnotu pro TTL (Time To Live), pokud není nastavena pro daný DNS záznam.

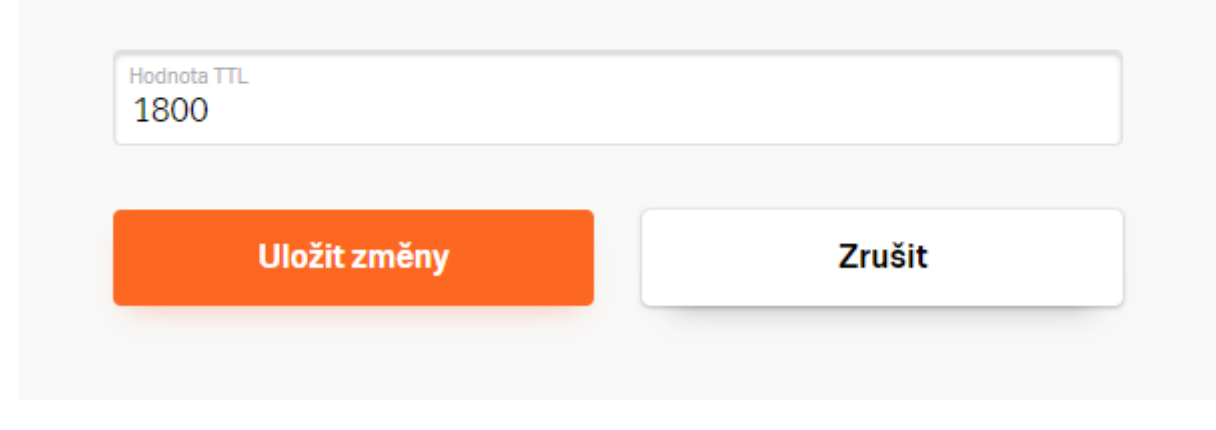

#### **DNS servery**

Na konci stránky jsou vypsané právě používané **DNS servery** (**nameservery**) s jejich IP adresami. Pro doménové jméno (např. *vesela-domena.cz*) nameservery nelze měnit, doména používá vždy naše nameservery. NS záznamy tedy můžete nastavovat pouze pro subdomény (např. pro *neco.vesela-domena.cz*) a tím na nich aktivovat další služby.

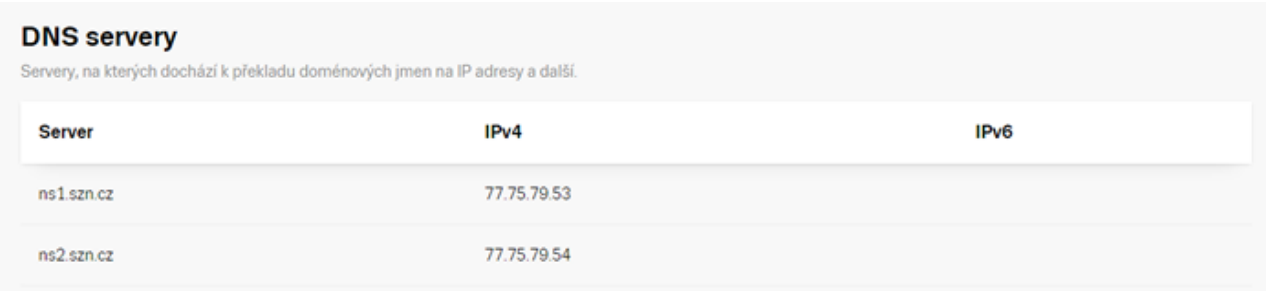

#### Pomohl Vám tento článek? [Ano](http://10.10.1.0:9000/data-production/pdf_1677739303_1740a2.html) [Ne](http://10.10.1.0:9000/data-production/pdf_1677739303_1740a2.html)

#### **Kontaktujte nás**

x